# RV016ã€O RV042ã€O RV042Gå'ŒRV082 VPNè<sup>.-</sup>ç"±å™¨ä¸Šçš"電簜ç¶<sup>2</sup>éš›ç¶<sup>2</sup>è·¯è¨å®š

#### $c \in \mathbb{R}$   $\mathbb{R}$   $\mathbb{R}$   $\mathbb{R}$   $\mathbb{R}$

大多數有ç∙šInternetæœ�å‹™æ��供商(ISP)使ç″¨ä»‹è<sup>зa</sup>訪å•�控å^¶(MAC)谫份é©—

本æ-‡ä»‹ç'<sup>1</sup>å¦, 何在RV016ã€�RV042ã€�RV042Gå'ŒRV082 VPNè<sup>.</sup> C"±å™ ä Šè^‡ISPæ£ç¢ºå»ºç«<Internet連ç·šã€,

## �ç" é£�ç½®

 $\cdot$  RV016

 $\cdot$  RV042

 $\cdot$  RV042G

 $\cdot$  RV082

 $\mathbf{e} \times \mathbf{v} \in \mathbb{R}$   $\mathbf{e} \times \mathbf{v} \in \mathbb{R}$   $\mathbf{e} \times \mathbf{v} \in \mathbb{R}$ 

 $\cdot$  v4.2.1.02

### é» c<sup>o</sup>œc¶<sup>2</sup>éš>c¶<sup>2</sup>è· è a®š

 $e^{\frac{1}{2}a}$ ...^i¼ $E^a_{a'}$ .... $e^a$ »° $c^a$ «WAN $e^{\frac{1}{2}c}$ « $e^{\frac{1}{2}a}$ ȴ $a^c$ « $e^{\frac{1}{2}c}$ »° $e^{\frac{1}{2}a^c}$  $e^{\frac{1}{2}a^c}$  $e^{\frac{1}{2}a^c}$  $e^{\frac{1}{2}a^c}$   $e^{\frac{1}{2}a^c}$   $e^{\frac{1}{2}a}$ 

æ<sup>3</sup>`æ,,�i¼šæŒ‰ç…§ä»¥ä¸‹æ¥é©Ÿæ"�作,使ç″¨é€£ç∙šå^°æ•¸æ"šæ©Ÿæ™,å�¯ä»¥è�¯æ©

 $x^*e^{\alpha Y_1}.e^{\alpha X_2}.$   $x^*e^{\alpha Y_2}.$   $x^*e^{\alpha Y_2}.$   $x^*e^{\alpha Y_2}.$   $x^*e^{\alpha Y_2}.$   $x^*e^{\alpha Y_2}.$   $x^*e^{\alpha Y_2}.$   $x^*e^{\alpha Y_2}.$   $x^*e^{\alpha Y_2}.$ Networkã€Networké �é�¢éš¨å�<sup>3</sup>é-<啟:

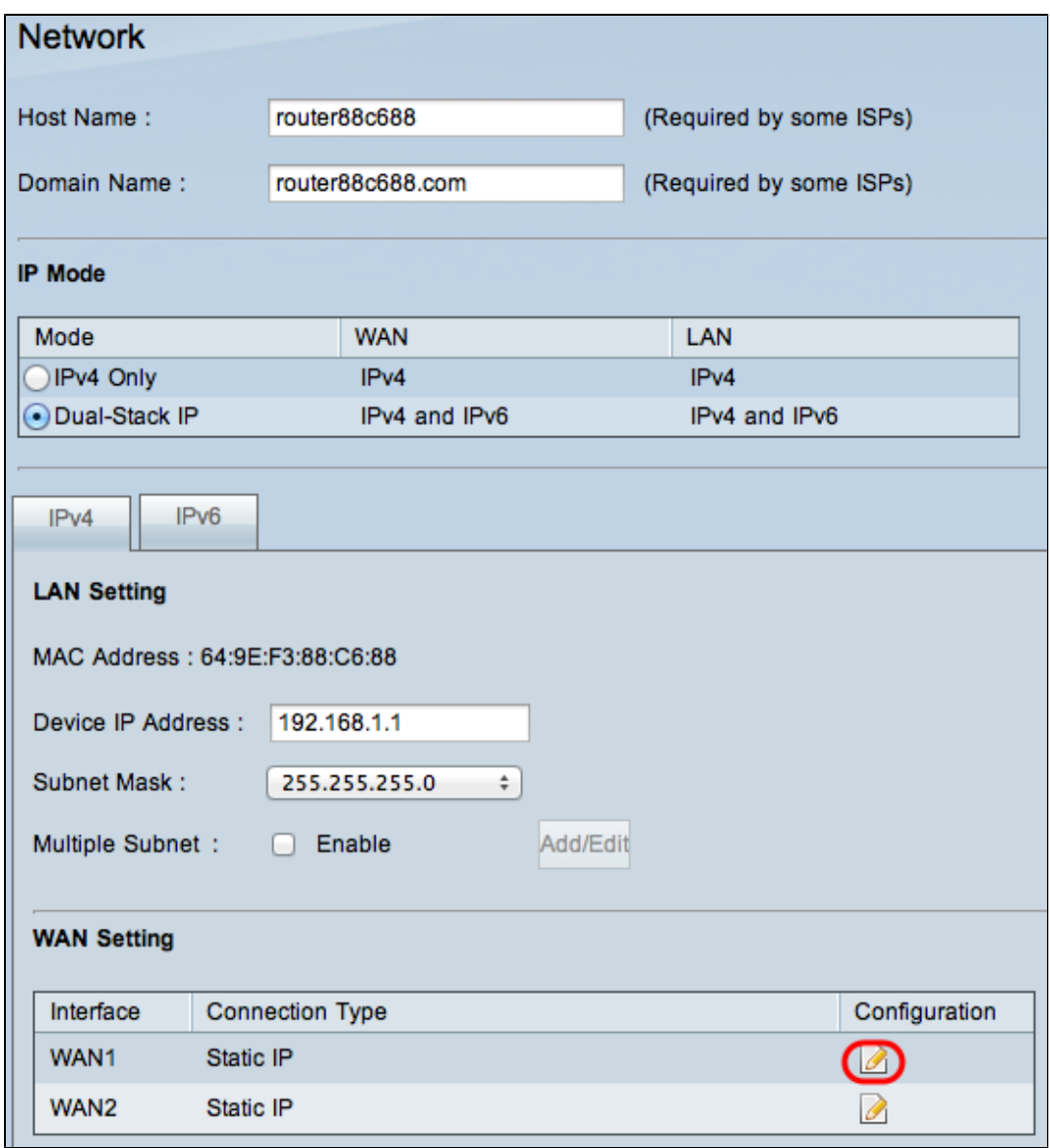

æ¥é©Ÿ2.按一下WANè¨å®šå�€åŸŸä¸ä½¿Ç″¨çš"WAN介é�¢çš"畨輯圖礰ã€ç∙¨è¼¯WAN連ç∙šé

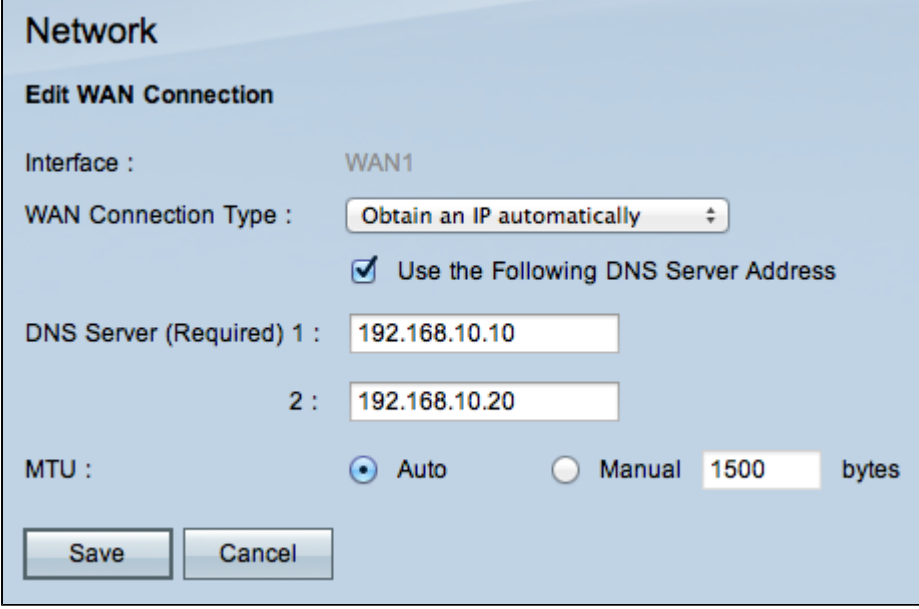

æ¥é©Ÿ3.在WAN連ç∙šä¸‹æ‹‰é�¸å-®ä¸é�¸æ"‡Obtain an

```
IPã€, è-v͡°±å<sup>™</sup> 自å<•使ç'" ISPå^†é...�çš"IP地å�€ã€,
ϴ驟4.ï¼^å�¯é�¸ï¼‰å¦,æžœè¦�輸å...¥æ‰€éœ€çš"DNSä¼°æœ�器,è«‹é�¸ä¸ä½¿ç''¨ë
æ¥é©Ÿ5.在DNS Serveræ¬,,ä½�ä¸è¼¸å…¥æ‰€éœ€çš"DNSä¼°æœ�器地å�€ã€,
æ¥é©Ÿ6.從MTU下拉é�¸å–®ä¸ï¼Œé�¸æ"‡æœ€å¤§å,<sup>3</sup>輸å–®å…f(MTU)大å°�çš"é…�ç½®æ
 \cdotè\dot{\mathbb{I}}^{\mathsf{a}}å\cdot\hat{\mathbb{a}}\in"
 \mathcal{L}(\mathbf{\Theta})æ"‡æ¤é\mathbf{\Theta}é …å\mathbf{\Theta}ē‡ªå\mathbf{\cdot}•å\mathbf{P}‡MTUè "定ç,\mathbf{P}é \mathbf{\Theta}è "大å\mathbf{P}\mathbf{\Theta}i¼\mathbf{P}æŽ "è-¦ï¼‰ã€,
 æ<sup>3</sup>`æ,,�i¼šå°�æ–¼DHCPå′Œé�œæ…‹IP連ç∙šåž‹å^¥ï¼Œé �è¨MTU大å°�ç,°1500ä½�å…fç
 \cdotæ‰<å\cdot• —
 å¦,æžœæ,¨çš,,ISPè¦�æ±,æ›´æ″<sup>1</sup>æ,¨çš,,MTU大å°�,è«‹é�¸æ"‡æ¤é�¸é …ã€,輸å…¥MTUçš"å¤
æ¥é©Ÿ7.按ä,€ä,<ã€Gaveã€�ã€,
```
#### MAC地å�€å...<隆

æ¤è¨å®šä¸çš,,最qé�Žç¨‹æ~¯MAC克隆,å®f將碰ä¿�Internet連ç∙šã€,以下æ¥é©Ÿèªªæ`

 $\mathcal{L}^{\text{H}}(\mathcal{C}^{\text{H}}(X), \mathcal{C}^{\text{H}}(X)) = \mathcal{L}^{\text{H}}(\mathcal{C}^{\text{H}}(X), \mathcal{C}^{\text{H}}(X)) = \mathcal{L}^{\text{H}}(\mathcal{C}^{\text{H}}(X), \mathcal{C}^{\text{H}}(X)) = \mathcal{L}^{\text{H}}(\mathcal{C}^{\text{H}}(X), \mathcal{C}^{\text{H}}(X)) = \mathcal{L}^{\text{H}}(\mathcal{C}^{\text{H}}(X), \mathcal{C}^{\text{H}}(X)) = \mathcal{L$ Cloneã€, å°‡é-<啟「Mac Address Cloneã€�é �i¼š

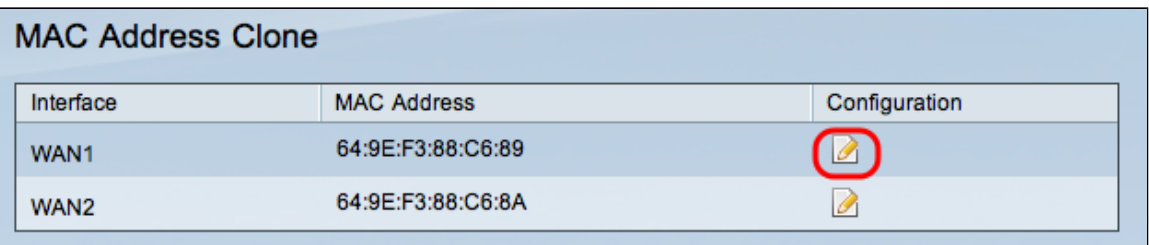

æ¥é©Ÿ2.點é�¸ä½¿Ç″¨çš"WAN介é�¢çš"Edit圖礰ã€ç∙¨è¼™acåæ°å�€å…‹éš†é �é-‹å•Ÿï¼š

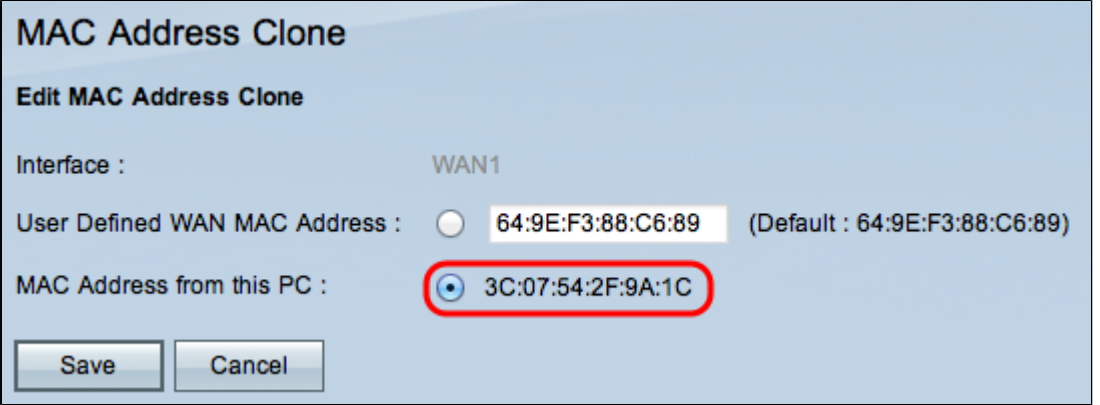

æ¥é©Ÿ3.從æ¤PC按ä €ä MAC Address,å...<隆連ç⋅šå<sup>^</sup>™Internetçš,,MAC地å�€ã€,

æ¥é©Ÿ4.按ä €ä 「Saveã<del>G</del>∂ã€,

#### 關於此翻譯

思科已使用電腦和人工技術翻譯本文件,讓全世界的使用者能夠以自己的語言理解支援內容。請注 意,即使是最佳機器翻譯,也不如專業譯者翻譯的內容準確。Cisco Systems, Inc. 對這些翻譯的準 確度概不負責,並建議一律查看原始英文文件(提供連結)。